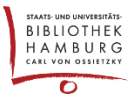

# ANNOUNCEMENTS ERSTELLEN UND ANZEIGEN

## ALLGEMEIN

Die Announcements/Mitteilungen dienen folgendem Zweck:

- Sie können auf der Startseite an oberster Stelle erscheinen, um den LeserInnen neueste Nachrichten zu präsentieren Dies dient auch dazu, ein besseres Ranking bei Suchmaschinen zu erzielen, da durch kleine Aktualisierungen die Seite nicht als "tot" analysiert wird;
- Sie können bei der Erstellung an angemeldete User der Webseite gesendet werden, die sich bei der Registrierung dafür angemeldet haben ("Ja, ich möchte über neue Veröffentlichungen und Ankündigungen benachrichtigt werden.") Diese Funktion kann auch als eine Art "Newsletter" genutzt werden.
- Sie können als Menüpunkt angezeigt werden; die hinterlegte Seite zeigt alle noch gültigen Mitteilungen
- Announcements können in der rechten Spalte auf jeder Seite angezeigt werden.

#### EINSTELLUNGEN IM BACKEND

Als Journalmanager anmelden, "Einstellungen", "Website", "Mitteilungen" wählen.

Anzahl der Mitteilungen eintragen, damit Mitteilungen auf der Homepage erscheinen. Auf dieser Seite kann auch die Überschrift für die Mitteilungsseite (siehe unten) geändert werden.

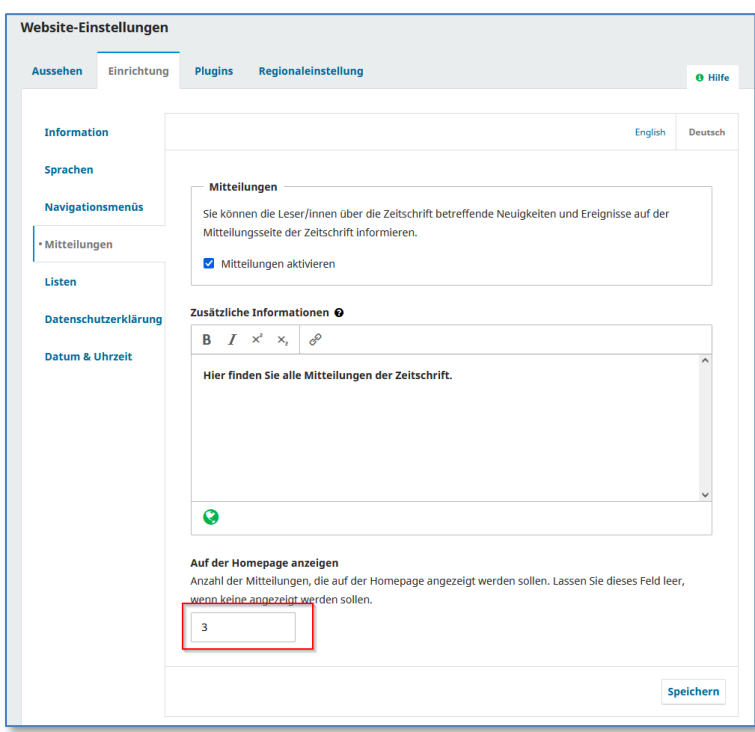

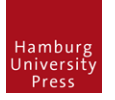

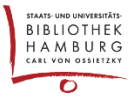

#### MITTEILUNGEN

#### Neue Mitteilung erstellen: "Mitteilung hinzufügen"

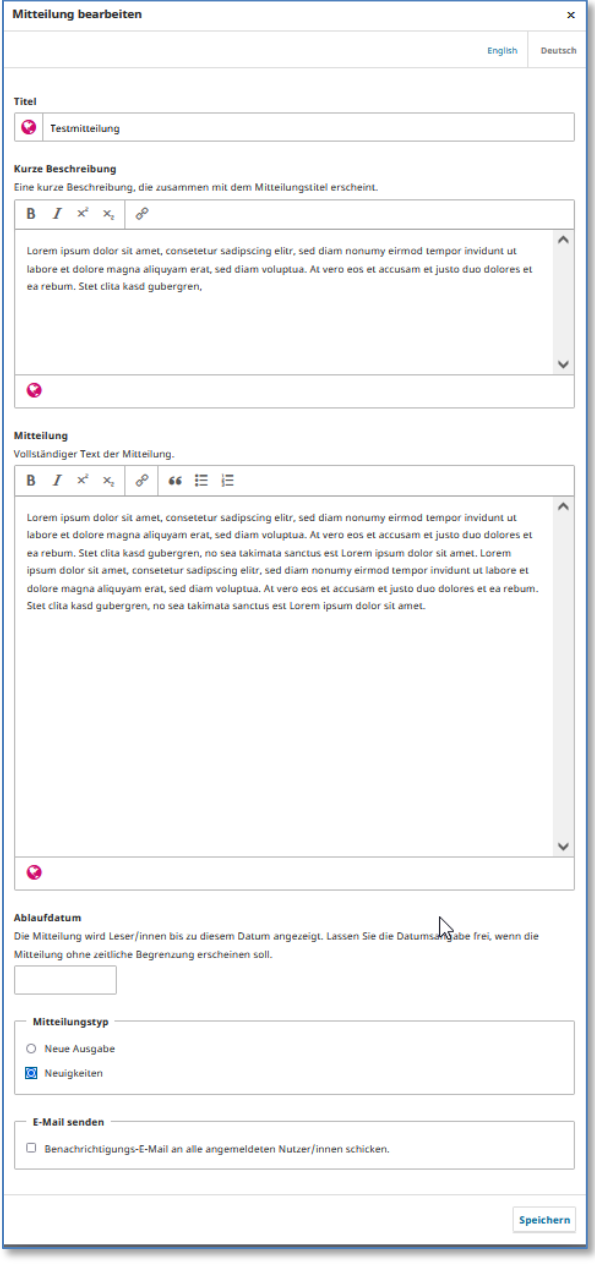

"**Titel**" (selbsterklärend)

Die "Kurze Beschreibung" taucht auf der Startseite auf, wenn die entsprechenden Admin-Einstellungen gemacht wurden.

Ist das Feld "Beschreibung" gefüllt, erscheint unter der "kurzen Beschreibung" ein Link "Weiterlesen". Diese Funktion ist vor allem für eine Anzeige der Mitteilung in der Seitenleiste (siehe unten) sinnvoll.

Ein Klick auf "Weiterlesen" führt zur ausführlichen "Beschreibung" der Mitteilung.

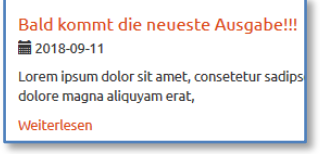

Ist das "**Ablaufdatum**" erreicht, verschwindet die Mitteilung automatisch von der Startseite und der Unterseite "Mitteilungen". Bleibt dieses Feld leer, wird die Nachricht nicht automatisch ausgeblendet.

Zudem kann ein "Mitteilungstyp" aufgewählt werden.

Wird der Haken bei "Benachrichtigungs-E-**Mail…**"gesetzt, wird eine Mail mit dem Link auf die erstellte Mitteilung versendet an alle registrierten NutzerInnen, die die Option "Neue Ankündigung" in ihrem Profil angehakt haben. Achtung: Dies geschieht jedes Mal, wenn der Artikel gespeichert wird.

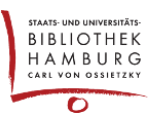

#### DARSTELLUNG VON ANNOUNCEMENTS

Es gibt zwei Möglichkeiten, Announcements auf der Webseite erscheinen zu lassen. Beide Optionen sind optional und können auch gleichzeitig genutzt werden.

1. Auf der Startseite kann die Mitteilung an oberster Stelle erscheinen.

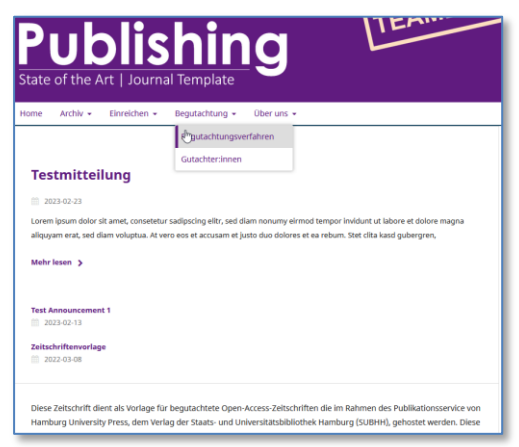

Weitere Mitteilungen scheinen dann darunter als Link.

Falls diese Funktion nicht gewünscht ist, trägt man an dieser Stelle die Zahl 0 bei den Eintragungen im Backend ein (siehe oben).

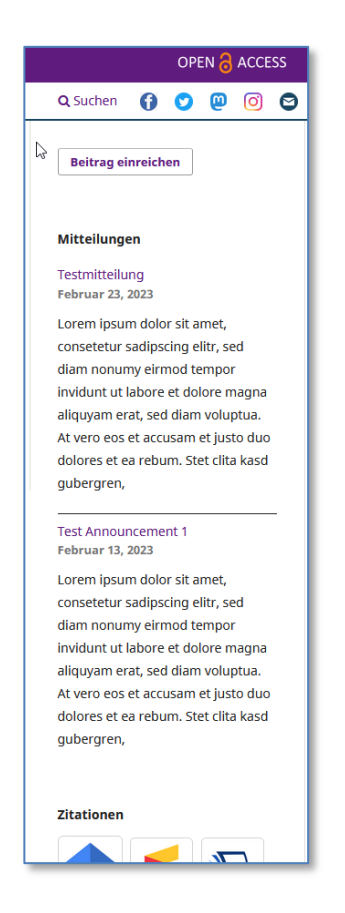

2. Weiterhin kann die Mitteilung in der rechten Spalte erscheinen:

Hierfür muss das Plugin "Mittelungen-Block" unter "Website", "Plugins" aktiviert werden. In den Einstellungen kann noch die Zahl der Mitteilungen geändert werden, die in der Spalte erscheinen soll.

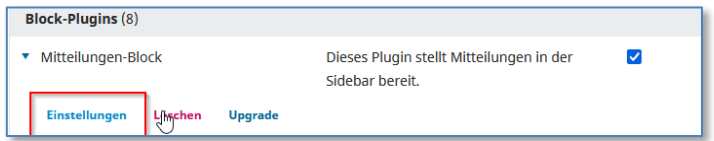

Weiterhin muss der Mitteilungsblock unter "Webite", "Aussehen", "Einrichtung" positioniert werden.

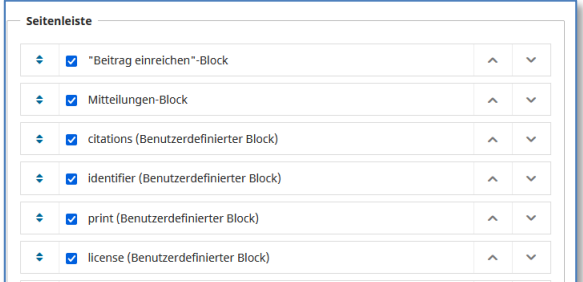

Bei dieser Option erscheinen nur die aktuellsten Mitteilungen. Bei dauerhaften Mitteilungen müsste man einen benutzerdefinierten Block hinzufügen.

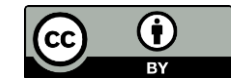

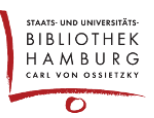

### ANNOUNCEMENTS ALS MENÜPUNKT

Eine Mitteilungsseite fügt man ein, indem man unter "Website", "Einrichtung", Navigationsmenüs" einen neuen Menüeintrag mit dem Typ "Mitteilungen" hinzufügt.

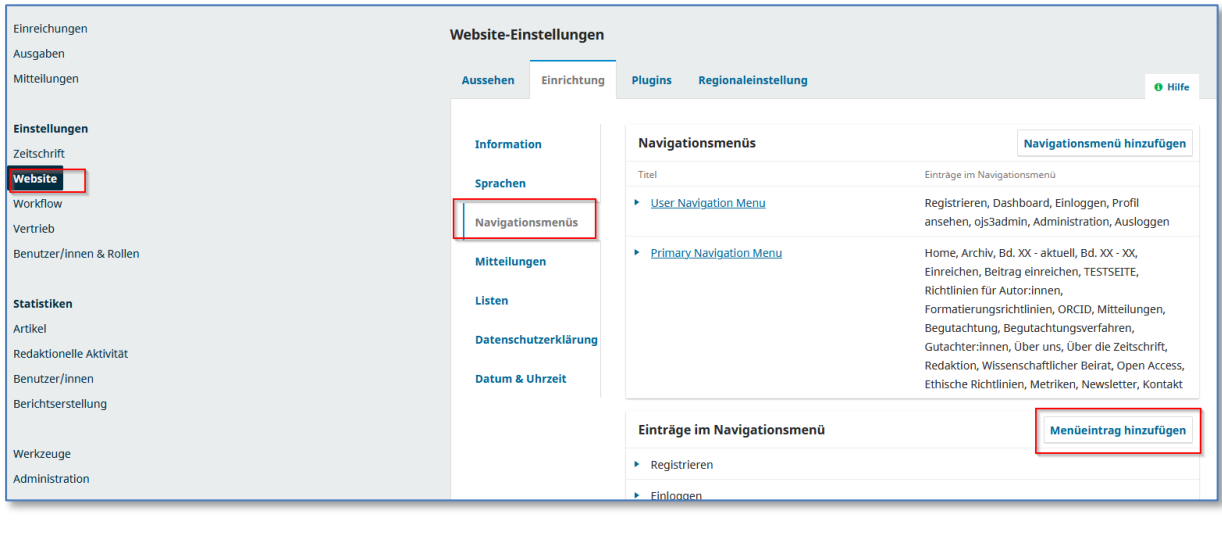

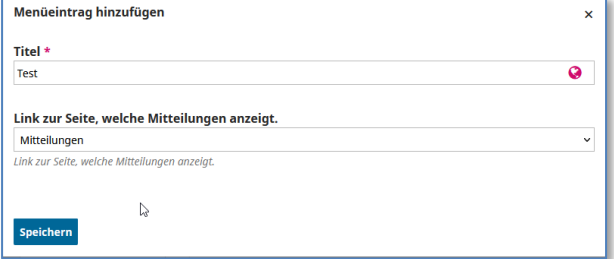

Dieser neue Menüeintrag muss dann noch zum "Primary Navigation Menu" hinzugefügt werden.

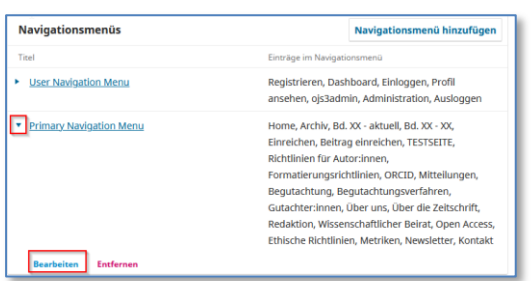

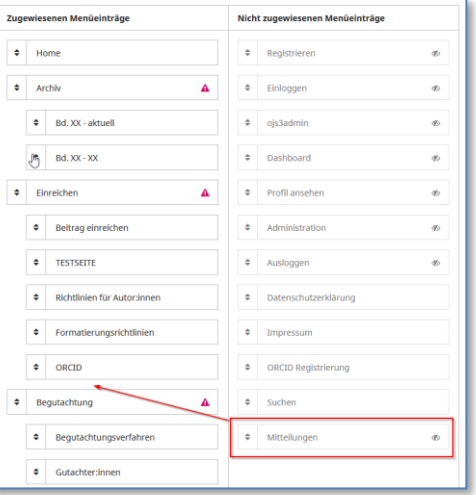

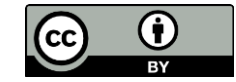